# INSTRUKCJA OBSŁUGI MENEDŻER ZAMÓWIENIA

Menedżer zamówienia Infomedia zapewnia pełną kontrolę nad zamówieniami klientów. Dostęp do menedżera zamówienia uzyskuje się ze strony początkowej Infomedia. Aby rozpocząć korzystanie z systemu, przyjrzyj się głównym ekranom.

### WYBIERZ ZAMÓWIENIE

1 2

3

4

Ekran Wybierz zamówienie to pierwszy ekran, który widzi użytkownik po zalogowaniu się do menedżera zamówienia. Można wyświetlić podsumowanie zamówień i ich status.

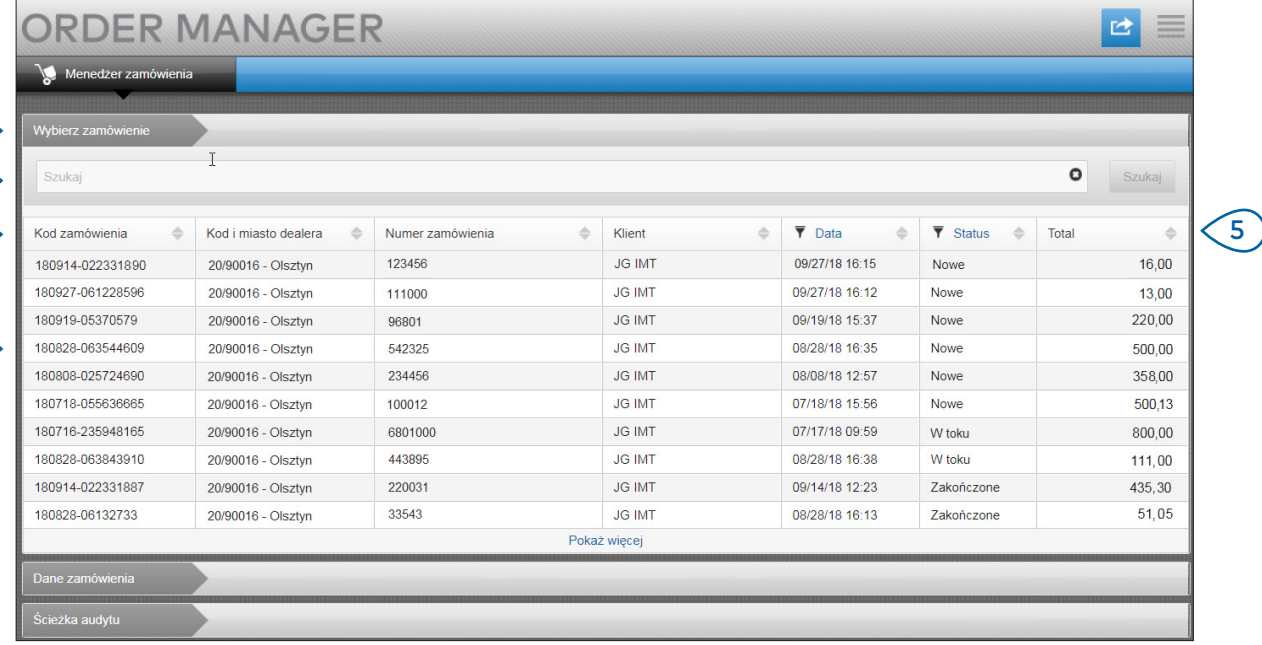

### **MICROCAT.** Market<sub>\*</sub>

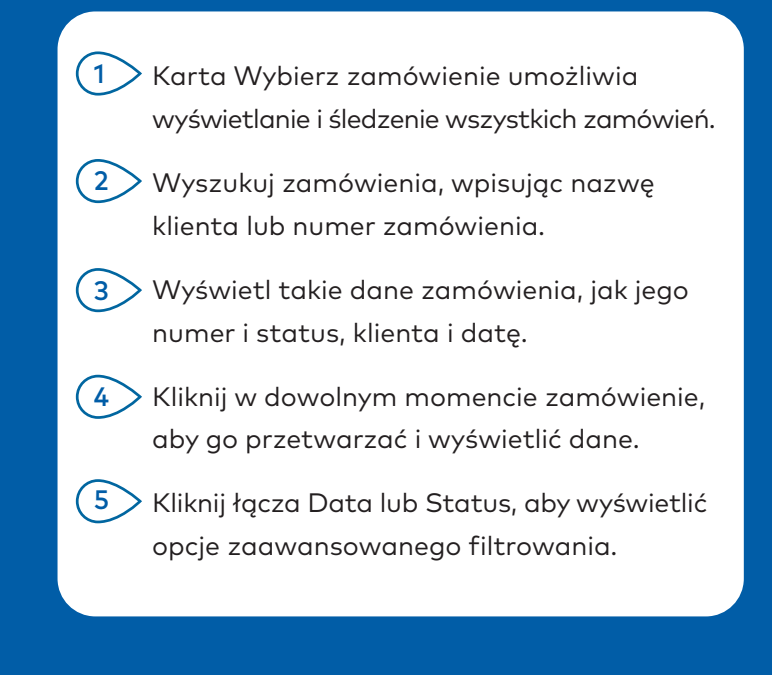

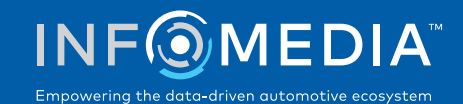

### DANE ZAMÓWIENIA

3 4 Ekranu Dane zamówienia używa się do wyświetlania i przetwarzania zamówień. Kliknij łącze Status, aby zmienić status zamówienia. Zamówienie możesz również wydrukować, wysłać e-mailem lub przesłać. Po zapisaniu zamówienia ścieżka audytu będzie rejestrować wykonywane czynności.

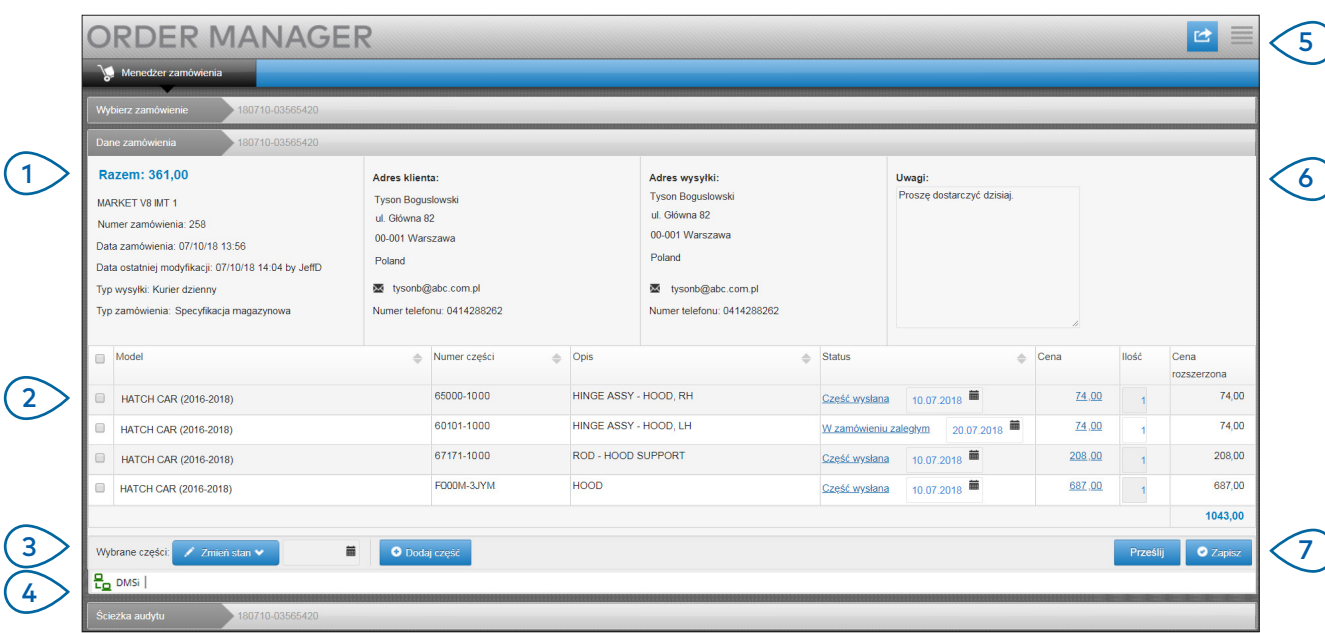

# **MICROCAT.** Market<sub>\*</sub>

Karta Dane zamówienia umożliwia wyświetlanie i przetwarzanie zamówienia. Można zobaczyć dane klienta i wysyłki.

1

- $(2)$ Wyświetl takie dane części, jak jej numer, opis, status i cena. Zaznacz pole wyboru przy częściach, które chcesz przetwarzać.
- $(3)$ Zmień status sprawdzanych części i wybierz datę. Aby dodać więcej części do zamówienia, kliknij przycisk **Dodaj część**.
- $(4)$ Upewnij się, że Menedżer zamówienia jest połączony z Infomedia DMSi.
- $(5)$ Kliknij ikonę **d**, aby wydrukować zlecenie lub wysłać e-mailem do klienta aktualizację jego statusu.
- $(6)$ Wyświetl uwagi klientów dotyczące zamówienia.
- $(7)$ Prześlij części bezpośrednio do systemu DMS. Możesz również w dowolnym momencie zapisać zamówienie.

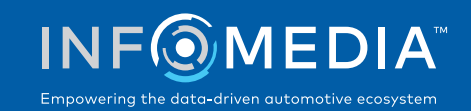

#### USTAWIENIA

Ekranu Ustawienia używa się do włączenia powiadamiania e-mailem o nowych zamówieniach i skonfigurowania integracji z systemem DMS.

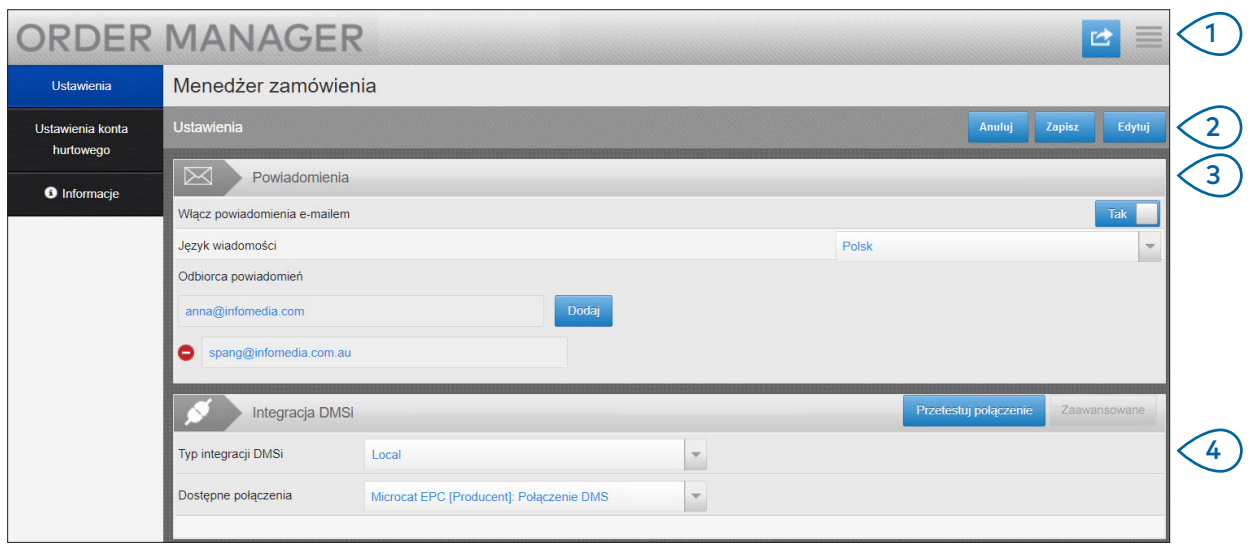

# **MICROCAT.** Market<sub>\*</sub>

 $(1)$ Kliknij ikonę , aby przejść do ekranu Ustawienia.

- $\big(2\big)$ Kliknij przycisk Edytuj, aby wprowadzić ustawienia adresu e-mail i DMSi, a następnie kliknij przycisk Zapisz.
- $\left( 3 \right)$ Włącz powiadomienia e-mailem, przestawiając przełącznik Tak, a następnie wprowadź adres e-mail. Możesz wprowadzić kilka adresów e-mail.

 $(4)$ Zaznacz odpowiedni **typ integracji DMSi** i dokonaj wyboru w opcji **Dostępne połączenia**.

> Aby integracja DMS działała z Menedżerem zamówienia, należy zainstalować i skonfigurować system Infomedia DMSi w celu zintegrowania z systemem Microcat EPC.

Więcej informacji na temat integracji DMS znajduje się w instrukcji obsługi Menedżera zamówienia DMS w Centrum mediów: [https://media.infomedia.com.au.](https://media.infomedia.com.au/pl/?product=market)

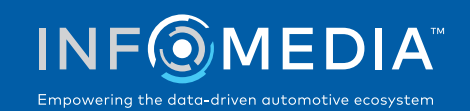